*IBM SPSS Modeler Server 16 for UNIX Installation Instructions*

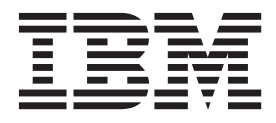

# **Contents**

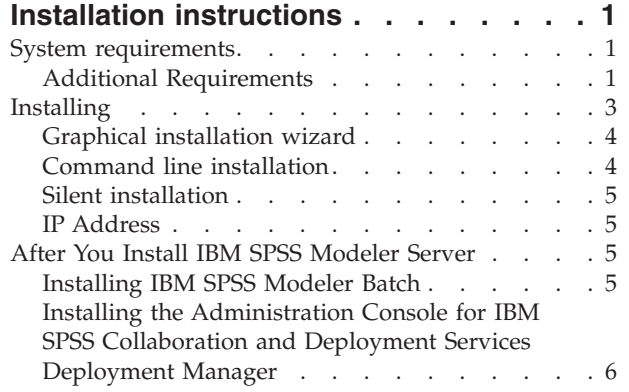

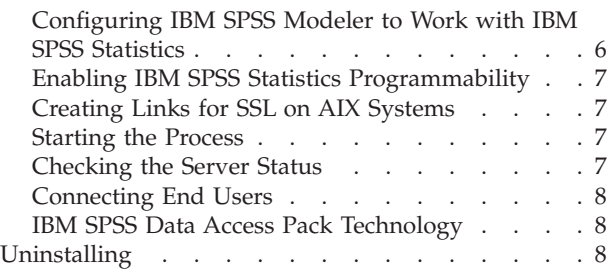

# <span id="page-4-0"></span>**Installation instructions**

The following instructions are for installing IBM® SPSS® Modeler Server version 16.

IBM SPSS Modeler Server can be installed and configured to run in distributed analysis mode together with one or more client installations. This provides superior performance on large datasets, since memory-intensive operations can be run on the server without downloading data to the client computer. At least one IBM SPSS Modeler Client installation must be present to run an analysis.

Whenever you install a new version, be sure to distribute IBM SPSS Modeler Server product's host name and port number to the end users.

### **System requirements**

To view the system requirements for IBM SPSS Modeler Server, go to [http://www.ibm.com/software/](http://www.ibm.com/software/analytics/spss/products/modeler/requirements.html) [analytics/spss/products/modeler/requirements.html.](http://www.ibm.com/software/analytics/spss/products/modeler/requirements.html)

# **Additional Requirements**

**Client software.** The client software must be at the same release level as the IBM SPSS Modeler Server software.

You must ensure that kernel limits on the system are sufficient for the operation of IBM SPSS Modeler Server. The data, memory, and file ulimits are particularly important and should be set to unlimited within the IBM SPSS Modeler Server environment. To do this:

1. Add the following commands to *modelersrv.sh*:

```
ulimit –d unlimited
ulimit –m unlimited
ulimit –f unlimited
```
2. Restart IBM SPSS Modeler Server.

You also need the *gzip* file compression utility and *GNU cpio* installed and on the PATH in order for the installer to be able to uncompress the installation files. In addition, on the machine running SPSS Modeler Server, you should set the locale to EN\_US.UTF-8.

#### **Solaris**.

In addition to aforementioned system requirements, installing on Solaris also requires the following version specific patches. Patches can be obtained from *http://www.oracle.com/technetwork/systems/patches/ solaris/index.html*.

- v *Solaris 2.9 Patch IDs* : 111711-16, 111712-16, and 111722-05 (C++)
- v *Solaris 2.10 Patch IDs*: 119963 (C++)

You must also have the library */usr/lib/iconv/646%UTF-8* installed on your system. If this is not currently installed, please install the *SUNWiniu8* or *SUNWiniu8x* packages, which will install this library as part of the Indic iconv modules for UTF-8.

#### **Red Hat Enterprise Linux 5.x (64-bit x64)**.

The following additional packages are needed to run properly. Search and apply using your configured update manager. If you are unable to find the versions specified, contact your system administrator.

- v The *zlib* package (version *zlib-1.2.3-3*)
- v The *pam* package (version *pam-0.99.6.2-6.el5\_5.2*)
- v The *glibc* package (version *glibc-2.5-58*)
- v The *libstdc++* package (version *libstdc++.6.0.10.so*)
- v The *libgcc* package (version *libgcc-4.1.2-50.el5*)
- v The *audit-libs* package (version *audit-libs-1.7.18-2.el5*)

#### **Red Hat Enterprise Linux 6.x (64-bit x64)**.

The following additional packages are needed to run properly. Search and apply using your configured update manager. If you are unable to find the versions specified, contact your system administrator.

- v The *zlib* package (version *zlib-1.2.3-25.el6.x86\_64*)
- v The *pam* package (version *pam-1.1.1-4.el6.x86\_64*)
- v The *glibc* package (version *glibc-2.12-1.7.el6.x86\_64*)
- v The *libstdc++* package (version *libstdc++-4.4.4-13.el6.x86\_64*)
- v The *libgcc* package (version *libgcc-4.4.4-13.el6.x86\_64*)
- v The *audit-libs* package (version *audit-libs-2.0.4-1.el6.x86\_64*)
- v The *nss-softokn-freebl* package (version *nss-softokn-freebl-3.12.7-1.1.el6.x86\_64*)

#### **SuSE Linux 10 (64-bit x64)**.

The following additional packages are needed to run properly. Search and apply using your configured update manager. If you are unable to find the versions specified, contact your system administrator.

- v The *zlib* package (version *zlib-1.2.3-15.2*)
- v The *pam* package (version *pam-0.99.6.3-28.18.39*)
- v The *glibc* package (version *glibc-2.4-31.74.1*)
- v The *libstdc++* package (version *libstdc++-4.1.2\_20070115-0.29.6*)
- v The *libgcc* package (version *libgcc-4.1.2\_20070115-0.29.6*)
- v The *audit-libs* package (version *audit-libs-1.2.9-6.19*)

#### **SuSE Linux 11 (64-bit x64)**.

The following additional packages are needed to run properly. Search and apply using your configured update manager. If you are unable to find the versions specified, contact your system administrator.

- v The *zlib* package (version *zlib-1.2.3-106.34*)
- v The *pam* package (version *pam-1.0.4-0.5.12*)
- v The *glibc* package (version *glibc-2.11.1-0.17.4*)
- v The *libstdc++* package (version *libstdc++43-4.3.4\_20091019-0.7.35*)
- v The *libgcc* package (version *libgcc43-4.3.4\_20091019-0.7.35*)
- v The *audit-libs* package (version *audit-libs-1.7.7-5.16*)

#### **zLinux 64-bit (IBM System z)**.

The following additional packages are needed to run properly. Search and apply using your configured update manager. If you are unable to find at least the minimum versions specified, contact your system administrator.

- v The *libstdc++* package (version: *libstdc++-5.0.7-X.Y.s390x* where *X.Y* is *0.0* or later).
- v The *libgcc* package (version: *libgcc-4.2.0-X.Y.s390x* where *X.Y* is *0.0* or later).

#### <span id="page-6-0"></span>**AIX 6.1**.

In addition to aforementioned system requirements, installing on AIX 6.1 also requires the following:

- *bos.net.tcp.client* (version: 6.1.5.1)
- *bos.rte.bind\_cmds* (version: 6.1.5.0)
- v *bos.rte.libc* (version: *6.1.5.1*)
- v *bos.rte.libpthreads* (version: *6.1.5.0*)
- *bos.rte.security* (version: 6.1.5.0)
- v *vacpp.cmp.rte* (version: *11.1.0.3*)
- v *bos.rte.iconv* (version: *6.1.5.0*)
- v *bos.adt.lib* (version: *6.1.2.0*)
- v *bos.rte.streams* (version: *6.1.5.0*)
- v *bos.rte.mlslib* (version: *6.1.5.0*)
- v *bos.rte.odm* (version: *6.1.5.0*)
- v *bos.loc.com.utf* (version: *6.1.5.0*)

If you want to use IBM SPSS Statistics functionality with IBM SPSS Modeler Server, you will also need:

• XL Fortran Enterprise Edition V13.1 for AIX Runtime Environment, version 13.1.0.1 or higher

#### **AIX 7.1**.

In addition to aforementioned system requirements, installing on AIX 7.1 also requires the following:

- v *bos.net.tcp.client* (version: *7.1.0.1*)
- bos.rte.bind\_cmds (version: 7.1.0.0)
- v *bos.rte.libc* (version: *7.1.0.1*)
- v *bos.rte.libpthreads* (version: *7.1.0.0*)
- *bos.rte.security* (version: 7.1.0.1)
- v *xlC.rte* (version: *11.1.0.1*)
- *bos.rte.iconv* (version: *7.1.0.0*)
- v *bos.adt.lib* (version: *7.1.0.0*)
- v *bos.rte.streams* (version: *7.1.0.0*)
- v *bos.rte.mlslib* (version: *7.1.0.0*)
- v *bos.rte.odm* (version: *7.1.0.0*)
- v *bos.loc.com.utf* (version: *7.1.1.5*)

If you want to use IBM SPSS Statistics functionality with IBM SPSS Modeler Server, you will also need:

• XL Fortran Enterprise Edition V13.1 for AIX Runtime Environment, version 13.1.0.1 or higher

#### **Installing**

You can install IBM SPSS Modeler Server as *root* or as a non-root user. If your site restricts the use of the *root* password, follow the instructions under the next heading to set up a non-root user to install, configure, and start and stop the server, otherwise continue from "Installing: all users".

**Note:** The installation will fail if you attempt to install SPSS Modeler Server on Linux as a user who doesn't have execute permissions for files in /tmp. To avoid this, you must either have execute permissions to files within /tmp for the InstallAnywhere SPSS Modeler installs to succeed or, if this is not present on your environment, you can set and export *IATEMPDIR* to a location where you do have permissions in order to run the install.

#### <span id="page-7-0"></span>**Installing: non-root user**

**Important:** The file system on which you install IBM SPSS Modeler Server must be mounted with the suid option. The product will not work correctly if the file system is mounted with the nosuid option.

- 1. Create a local user account on the machine that will be used to install, configure, and start and stop IBM SPSS Modeler Server.
- 2. Using this local user account, install IBM SPSS Modeler Server following the instructions under "Installing: all users".

#### **Installing: all users**

- 1. **If using physical installation media, prepare the DVD drive.** Insert the product DVD into the DVD drive and ensure that you can access the drive. On Solaris, the volume manager (the **vold** daemon) must be running.
- 2. **If using downloaded installation media, run the installation file.** The downloaded media contains a *.bin* file; run this file.
- 3. **Check hard drive space.** In addition to the permanent hard drive space specified in [http://www.ibm.com/software/analytics/spss/products/modeler/requirements.html,](http://www.ibm.com/software/analytics/spss/products/modeler/requirements.html) you need temporary disk space for the installer files. The installer files are extracted to your system's temporary folder. If there is not enough space in the temporary folder, the installer files are extracted to your home folder. If neither location has enough space, the installer cannot continue. In this case, you can temporarily set the IATEMPDIR environment variable to a location with adequate space. This location should have at least 1 gigabyte (GB) of free space.
- 4. **Check the destination directory.** By default, IBM SPSS Modeler Server is installed to */usr/IBM/SPSS/ModelerServer/<version>* . If desired, you can change this path in the graphical installation wizard or the command line installation. If you are going to run the silent installer, you can set the value for USER\_INSTALL\_DIR in *installer.properties*. Regardless, you need read and write permissions to the installation directory, so log on with an account that has sufficient permissions. *Note*: If you are upgrading by adding a new version of the product, install the new version in a separate directory.
- 5. **If using physical installation media, copy the installer file.** Copy the installer file from the DVD to a directory on the server machine. The installer files are located in *UNIX/InstallationFiles* directory at the root of the DVD.

*Note:* The name of the file depends on the specific release and platform.

- 6. **Change execute permissions of installer.** Be sure that the installer is executable by the user who will run the installer.
- 7. **Run the installer.** You can run the installer in a graphical user interface, from the command line, or silently. Instructions for each method appear below.

## **Graphical installation wizard**

The graphical installation wizard displays a graphical interface that will ask you about installation parameters. You will need an X Window System.

- 1. At the UNIX prompt, change to the directory where the installer file was copied or extracted:
- 2. Run the installer by executing the following command:

./<installer name>

3. After the installation wizard is launched, follow the instructions that appear on the screen.

## **Command line installation**

The command line installation uses command prompts to specify installation parameters.

- 1. At the UNIX prompt, change to the directory where the installer file was copied or extracted:
- 2. Run the installer by executing the following command:
	- ./<installer\_name> -i console
- **4** IBM SPSS Modeler Server 16 for UNIX Installation Instructions

Where *<installer\_name>* is the installer *.bin* file.

<span id="page-8-0"></span>3. Follow the instructions that appear on the screen.

# **Silent installation**

Silent mode enables the installation without any user interaction. Installation parameters are specified as a properties file.

- 1. Copy *installer.properties* from the *Documentation* folder, on either the DVD or the download bundle, to the same location where you copied the installer.
- 2. Go to the location where you copied the installer files and open *installer.properties* in a text editor.
- 3. Set the value for USER\_INSTALL\_DIR to the desired installation directory. The directory path cannot contain spaces. If you want to install to the default installation directory, comment out this line; do not leave it set to <value>.
- 4. Set the value for LICENSE\_RESPONSE to TRUE.
- 5. Set the value for INSTALLER\_UI to SILENT.
- 6. Save the file.
- 7. Run the installer by executing the following command:

./<installer\_name> -i silent -f installer.properties

Where *<installer\_name>* is the installer *.bin* file.

### **IP Address**

If the server machine has multiple IP addresses, IBM SPSS Modeler Server just picks one to use. This might not be the one you want to use. However, you can configure IBM SPSS Modeler Server to use the correct one. Also, if you want IBM SPSS Modeler Server to service multiple IP addresses, you must install IBM SPSS Modeler Server on the server machine in multiple directories. You must then configure each IBM SPSS Modeler Server installation to service one of the IP addresses. Use the administration console to configure IBM SPSS Modeler Server to use the correct IP address.

### **After You Install IBM SPSS Modeler Server**

This section describes some required and optional steps that you can perform after installation. It does not describe all possible configuration options. You can find information about all the configuration options in the *IBM SPSS Modeler Server and Performance Guide* .

### **Installing IBM SPSS Modeler Batch**

IBM SPSS Modeler Batch provides the complete analytical capabilities of the standard IBM SPSS Modeler Client but without access to the regular user interface. Batch mode allows you to perform long-running or repetitive tasks without your intervention and without the presence of the user interface on the screen. It must be run in distributed mode along with IBM SPSS Modeler Server (local mode is not supported).

For more information, see the *IBM SPSS Modeler Batch User's Guide*, available under the \Documentation\<language> folder on the IBM SPSS Modeler Server DVD.

#### **Installing from the DVD**

- 1. Insert the IBM SPSS Modeler Server installation disk into the drive and ensure that you can access the drive. On Solaris, the volume manager (the vold daemon) must be running.
- 2. Change directories to the DVD mount point.
- 3. Change directories to the *modeler* > directory.
- 4. Change to the relevant platform directory.
- 5. Run the *.bin* install script. Make sure the *.bin* can be executed by *root*. For example: ./modelerserverlinux64.bin -i console

<span id="page-9-0"></span>or:

./modelerbatchlinux.bin -i console

- 6. Introduction details are displayed. Press Enter to continue.
- 7. Licensing information is displayed. Read the license, type 1 to accept it, and press Enter to continue.
- 8. You are prompted to type the installation location. To use the default directory (for example: /usr/IBM/SPSS/ModelerServer/<nn> or: /usr/IBM/SPSS/ModelerBatch/<nn>, where *<nn>* is the version number), press Enter. If you specify a directory other than the default, make sure that the path name does not contain extended ASCII characters, the space character, or the ampersand (&) character.
- 9. You are prompted to confirm the installation location. When it is correct, type y and press Enter.
- 10. A pre-installation summary is displayed to confirm your entries so far. Press Enter to continue.
- 11. A message is displayed to say the installation routine is ready to run. Press Enter to continue.
- 12. A progress bar is displayed whilst the installation routine runs. When the installation is complete, press Enter to exit from the installer.

### **Installing the Administration Console for IBM SPSS Collaboration and Deployment Services Deployment Manager**

The IBM SPSS Collaboration and Deployment Services Deployment Manager provides a user interface to monitor and configure your IBM SPSS Modeler Server installations, and is available free-of-charge to current customers of that product. IBM SPSS Collaboration and Deployment Services Deployment Manager can only be installed on Windows computers; however, it can administer IBM SPSS Modeler Server installed on any supported platform.

To install this component:

- 1. Insert the IBM SPSS Modeler Server DVD into the DVD drive. The AutoPlay feature presents a menu.
- 2. On the AutoPlay menu, click **Install Modeler Administration Console**, and then follow the instructions that appear on the screen.

# **Configuring IBM SPSS Modeler to Work with IBM SPSS Statistics**

To enable IBM SPSS Modeler to use the Statistics Transform, Statistics Model, and Statistics Output nodes, you must have a copy of IBM SPSS Statistics installed and licensed on the computer where the stream is run.

If running IBM SPSS Modeler in local (standalone) mode, the licensed copy of IBM SPSS Statistics must be on the local computer.

When you have finished installing this copy of SPSS Modeler Client, you will also need to configure it to work with IBM SPSS Statistics. From the main client menu, choose:

#### **Tools** > **Options** > **Helper Applications**

and on the IBM SPSS Statistics tab, specify the location of the local IBM SPSS Statistics installation you want to use. For more information, see the *Source, Process and Output Nodes* guide or the online help for Helper Applications.

In addition, if running in distributed mode against a remote IBM SPSS Modeler Server, you also need to run a utility at the IBM SPSS Modeler Server host to create the *statistics.ini* file, which indicates to IBM SPSS Statistics the installation path for IBM SPSS Modeler Server. To do this, from the command prompt, change to the IBM SPSS Modeler Server *bin* directory and, for Windows, run:

statisticsutility -location=<IBM SPSS Statistics\_installation\_path>/

Alternatively, for UNIX, run: ./statisticsutility -location=<IBM SPSS Statistics\_installation\_path>/bin <span id="page-10-0"></span>If you do not have a licensed copy of IBM SPSS Statistics on your local machine, you can still run the Statistics File node against a IBM SPSS Statistics server, but attempts to run other IBM SPSS Statistics nodes will display an error message.

## **Enabling IBM SPSS Statistics Programmability**

If you have IBM SPSS Statistics installed and you want to be able to call its Python or R plugins through the IBM SPSS Statistics nodes in IBM SPSS Modeler Server, you must take the following steps on the UNIX server to enable the plugins.

- 1. Log in as the superuser.
- 2. Export environment variables as follows:
- Linux or Solaris. export LD\_LIBRARY\_PATH=[plugin\_install\_directory]/lib:\$LD\_LIBRARY\_PATH
- AIX. export LIBPATH=[plugin\_install\_directory]/lib:\$LIBPATH

## **Creating Links for SSL on AIX Systems**

On AIX systems, if you want to use Secure Sockets Layer (SSL) for secure data transfer, you need to create links for SSL before starting IBM SPSS Modeler Server. To do so, enter the following commands.

```
rm -f libssl.so
ln -f -s libssl.so.0.9.8 libssl.so
rm -f libcrypto.so
ln -f -s libcrypto.so.0.9.8 libcrypto.so
```
### **Starting the Process**

IBM SPSS Modeler Server runs as a daemon process and has root privileges by default. IBM SPSS Modeler Server can be configured to run without root privileges. Refer to the *IBM SPSS Modeler Server and Performance Guide* for more information.

To Start IBM SPSS Modeler Server

Start the application by running a startup script, *modelersrv.sh* , which is included in the installation directory. The startup script configures the environment for and executes the software.

- 1. Log in as *root* . Alternatively, you can log in as *non-root* if the non-root user is also the user who installed IBM SPSS Modeler Server.
- 2. Change to the IBM SPSS Modeler Server installation directory. The startup script must be run from this location.
- 3. Run the startup script. For example, at the UNIX prompt type:

./modelersrv.sh start

### **Checking the Server Status**

- 1. At the UNIX prompt, type:
	- /modelersrv.sh list
- 2. Look at the output, which is similar to what the UNIX ps command produces. If the server is running, you will see it as the first process in the list.

IBM SPSS Modeler Server is now ready to accept connections from end users when they have been authorized. See the topic ["Connecting End Users" on page 8](#page-11-0) for more information.

# <span id="page-11-0"></span>**Connecting End Users**

End users connect to IBM SPSS Modeler Server by logging in from the client software. See the *IBM SPSS Modeler Server and Performance Guide* for a description of how the software works and what you need to do to administer it. You must give end users the information that they need to connect, including the IP address or host name of the server machine.

# **IBM SPSS Data Access Pack Technology**

To read or write to a database, you must have an ODBC data source installed and configured for the relevant database, with read or write permissions as needed. The IBM SPSS Data Access Pack includes a set of ODBC drivers that can be used for this purpose, and these drivers are available on the IBM SPSS Data Access Pack DVD or from the download site. If you have questions about creating or setting permissions for ODBC data sources, contact your database administrator.

Supported ODBC Drivers

For the latest information on which databases and ODBC drivers are supported and tested for use with IBM SPSS Modeler 16, see the product compatibility matrices on the corporate Support site [\(http://www.ibm.com/support\)](http://www.ibm.com/support).

Where to Install Drivers

Note that ODBC drivers must be installed and configured on each computer where processing may occur.

- v If you are running IBM SPSS Modeler in local (standalone) mode, the drivers must be installed on the local computer.
- v If you are running IBM SPSS Modeler in distributed mode against a remote IBM SPSS Modeler Server, the ODBC drivers need to be installed on the computer where IBM SPSS Modeler Server is installed. For IBM SPSS Modeler Server on UNIX systems, see also "Configuring ODBC drivers on UNIX systems" later in this section.
- v If you need to access the same data sources from both IBM SPSS Modeler and IBM SPSS Modeler Server, the ODBC drivers must be installed on both computers.
- v If you are running IBM SPSS Modeler over Terminal Services, the ODBC drivers need to be installed on the Terminal Services server on which you have IBM SPSS Modeler installed.

Configuring ODBC drivers on UNIX systems

By default, the DataDirect Driver Manager is not configured for IBM SPSS Modeler Server on UNIX systems. To configure UNIX to load the DataDirect Driver Manager, enter the following commands:

```
cd modeler_server_install_directory/bin
rm -f libspssodbc.so
ln -s libspssodbc_datadirect.so libspssodbc.so
```
Doing so removes the default link and creates a link to the DataDirect Driver Manager.

#### **Configuring IBM SPSS Modeler Server for Data Access**

If you want to use the IBM SPSS Data Access Pack with IBM SPSS Modeler Server, you will need to configure the startup scripts. This is a critical step because data access will not work otherwise. For instructions, refer to the *IBM SPSS Modeler Server and Performance Guide*.

# **Uninstalling**

Uninstall IBM SPSS Modeler Server by removing the program files and, if you have configured the system for automatic startup, disabling automatic startup.

#### **To Remove the Program Files**

- 1. Stop the server process. Instructions for stopping the server process are in the *IBM SPSS Modeler Server and Performance Guide*.
- 2. Remove the installation directory.

#### **Silent removal of an installation**

Silent mode enables software to be uninstalled without any user interaction. To silently remove an installation in IBM SPSS Modeler Server:

1. Run the uninstaller by executing the following command:

./<installer\_path>/Uninstall\_IBM\_SPSS\_MODELER\_SERVER/Uninstall\_IBM\_SPSS\_MODELER\_SERVER -i silent

Where *<installer\_path>* is the path name to the IBM SPSS Modeler Server installation directory.

#### **To Disable Automatic Startup**

The IBM SPSS Modeler Server includes a script that you can use to configure your system to start the server daemon automatically when the computer is rebooted (the instructions appear in the *IBM SPSS Modeler Server and Performance Guide* ).

1. Remove the automatic startup files shown in the following table:

*Table 1. Automatic startup files to remove*.

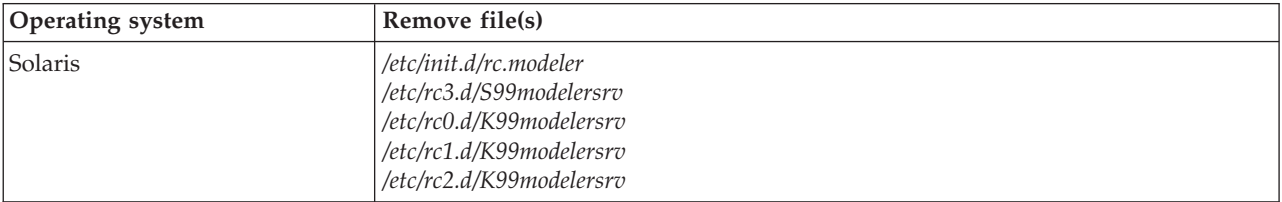

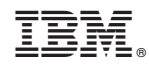

Printed in USA